> <span id="page-0-0"></span>Introdução ao OpenFOAM Aula 03 - Construindo um novo caso

> > Dr. Diogo Nardelli Siebert Juan P. L. C. Salazar, Ph.D.

9 a 19 de maio de 2022

## <span id="page-1-0"></span>Introdução

#### Etapas para criação um novo caso

- Escolha de um modelo (solver);
- criação da estrutura de arquivos;
- criação da malha;
- especificação das condições de contorno;
- **e** especificação de parâmetros físicos;
- configuração do solver e parâmetros numéricos;
- **·** adição de funções de cálculo "on-the-fly";
- execução da simulação;
- pós-processamento.

### O caso

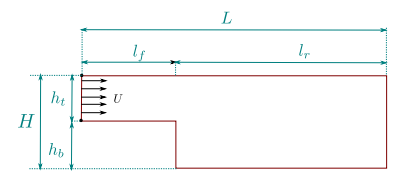

#### **Objetivo**

Estudaremos o problema conhecido como Backward Facing Step, comparando o resultado com dados experimentais para para taxa de cisalhamento para  $Re_h = 124$  e  $Re_h = 529^{\circ}$ .

<sup>a</sup>Tihon, Jaroslav, V. Pěnkavová, and M. Pantzali. "The effect of inlet pulsations on the backward-facing step flow."European Journal of Mechanics-B/Fluids 29.3 (2010): 224-235.

## Escolha de um solver

### Definição

É um aplicativo composto de um modelo matemático (conjunto de EDPs) associado a um conjunto de métodos numéricos.

### Observações

- As versões do OpenFOAM (OpenCFD e OpenFOAM Foundation) podem possuir diferentes solveres, apesar de a grande maioria ser comum aos dois;
- a documentação do OpenCFD apresenta de forma mais transparente informações sobre os modelos matemáticos envolvidos;
- em última análise a leitura do código fonte é a fonte mais segura.

### Criando uma pasta para o caso

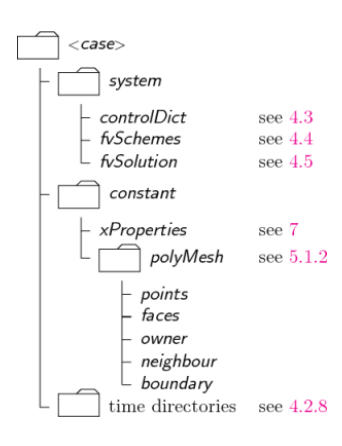

Apesar de ser possível começar a configuração from scratch, a maneira mais prática é copiar um tutorial do respectivo solver e editar os parâmetros necessários.

Criação da malha

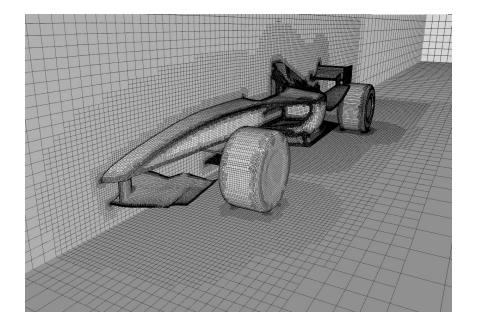

[Conceitos sobre geração de malha](#page-18-0)

### Geradores de malha:

- **o** blockMesh
- **•** snappyHexMesh
- **e** conversores (geradores externos)

## Sintaxe dos arquivos

Os arquivos de entrada de dados do OpenFOAM são organizados em três estruturas básicas: entrada simples, dicionário ou lista.

#### Entrada

 $\langle$ keyword $\rangle$  $\langle$ dataEntry1 $\rangle$  ...  $\langle$ dataEntryn $\rangle$ ;

#### controlDict

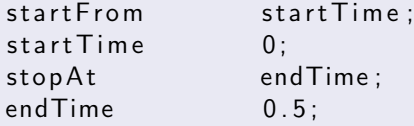

#### Dicionário

```
\ltdictionary Name >{
     ... keyword entries ...
}
```
### Lista

```
<listName>(
    \ldots entries \ldots);
```
Obs: Listas e dicionários podem ser aninhados.

### Tipos de dados

Os dados de entrada podem ser strings, números (inteiro e ponto flutuante), vetores ou tensores.

[Conceitos sobre geração de malha](#page-18-0)

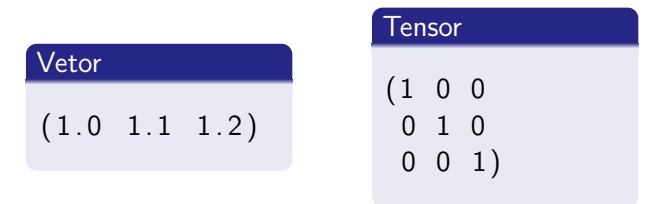

[Conceitos sobre geração de malha](#page-18-0)

### Exemplo

### system/blockMeshDict

```
bo u n da ry
(
     movingWall
     {
           type wall;
           f a c e s
            (
                 (3 \t7 \t6 \t2));
     }
)
```
## <span id="page-10-0"></span>Classificação

### Estruturada

Identificadas por conectividade regular.

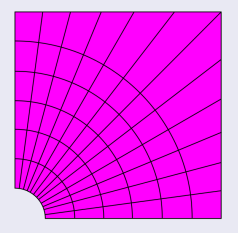

#### Não estruturada

Identificadas por conectividade irregular.

[Conceitos sobre geração de malha](#page-18-0)

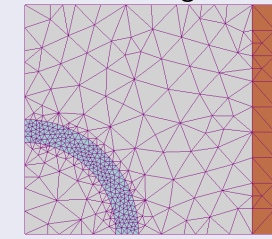

Tipos de células ou elementos:

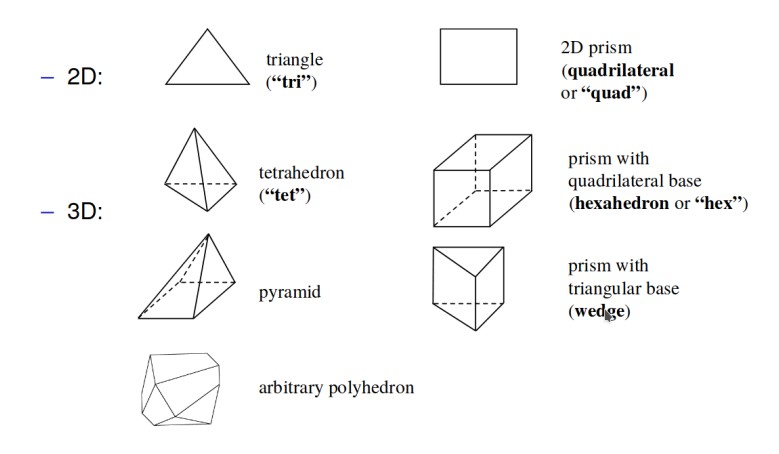

## Nomenclatura

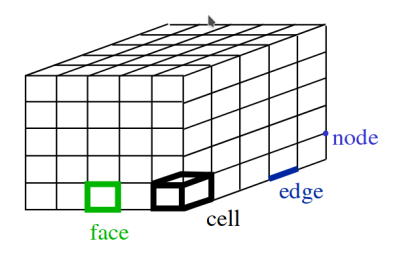

[Conceitos sobre geração de malha](#page-18-0)

- Célula/Cell: Volume de controle utilizado para integração via volumes finitos
- Face: Superfícies que formam uma célula
- Aresta/edge: Linhas que formam uma face
- · Vértice/node: Extremidades das arestas

[Conceitos sobre geração de malha](#page-18-0)

### <span id="page-13-0"></span>Qualidade da Malha

Como vimos na aula 0,

$$
\int_{S} k \nabla T \cdot \hat{\boldsymbol{n}} dS \approx k \sum_{j} \nabla T \cdot \hat{\boldsymbol{n}}_{ij} A_{ij}
$$

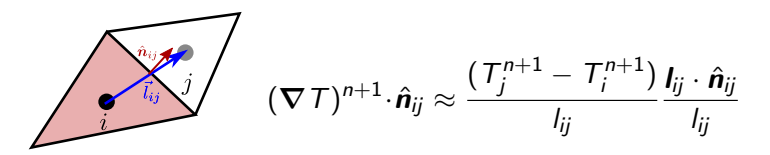

## Qualidade da malha

### Não-ortogonalidade (Non-orthogonality)

É o ângulo entre o vetor normal a face e o vetor deslocamento entre o centro das células.

- O valor máximo (por padrão) admitido pelo OpenFOAM é 70 graus (sem emissão de aviso), mas valores maiores são possíveis.
- Quanto mais próximo de zero menor o erro gerado.

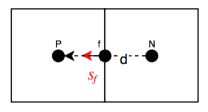

Figure 5: Orthogonal cells.

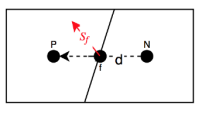

Figure 6: Non-orthogonal cells.

[Conceitos sobre geração de malha](#page-18-0)

### Qualidade da malha

Adicionalmente, recomenda-se uma malha alinhada com o escoamento, o que reduz a difusão numérica.

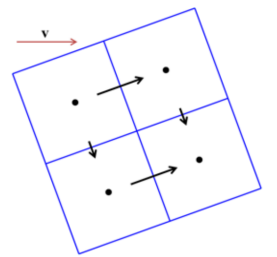

$$
\int_{V_i} \mathbf{\nabla} \cdot (\mathbf{u}\mathbf{u}) dV = \oint_{S_i} (\mathbf{u}\mathbf{u}) \cdot \hat{\mathbf{n}} dS
$$

[Conceitos sobre geração de malha](#page-18-0)

## Qualidade da malha

#### Assimetria (Skewness)

É definido como a discrepância entre a localização do centro da face e a interseção da linha entre centros com a face.

- Também pode causar o surgimento de difusão numérica;
- o valor ideal é zero, sendo o valor máximo recomendando pelo OpenFOAM igual à 4.

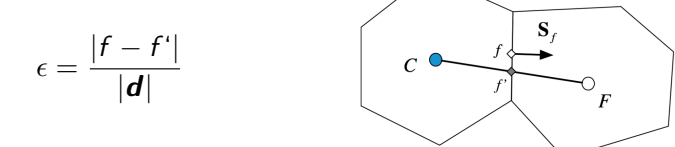

## Qualidade da malha

### Razão de Aspecto (Aspect Ratio)

Razão entre o maior e menor comprimento da célula.

- Deve ser o mais próximo possível de 1;
- o valor máximo recomendado pelo OpenFOAM é 1000.

A variação súbita no tamanho das células deve ser evitada. pois provoca erros de interpolação. Pode ser mensurado pela rezão entre o volume da maior e da menor célula.

### checkMesh

Ferramenta do OpenFOAM para checagem da consistência e qualidade da malha.

## <span id="page-18-0"></span>Criação da malha

### blockMesh

- A ferramenta blockMesh cria malhas parametricas com arestas curvas, com graduação.
- O princípio por trás do blockMesh é decompor o domínio em um conjunto de 1 ou mais blocos de hexaedros, podendo estes ter arestas curvas.

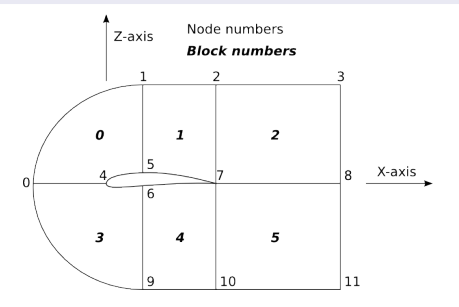

## Criação da malha

A configuração do blockMesh é realizada através do arquivo system/blockMeshDict.

### **Workflow**

- Listam-se os vértices:
- definem-se os blocos e as graduações nos eixos;
- define-se a forma das arestas (retas, arco, spline);
- classifica-se o contorno.

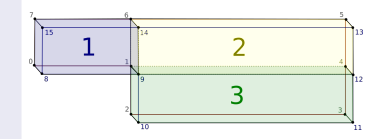

[Conceitos sobre geração de malha](#page-18-0)

## Vértices (Blocos)

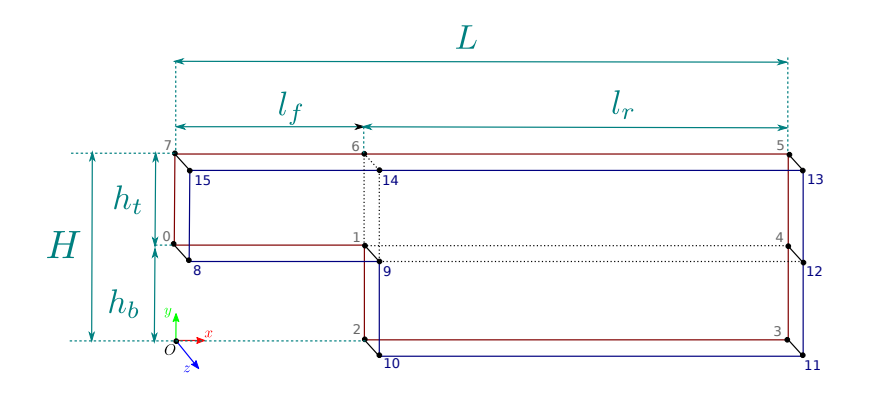

Diogo Siebert Juan Salazar | [Introdução ao OpenFOAM](#page-0-0)

[Conceitos sobre geração de malha](#page-18-0)

# Contorno (Entrada)

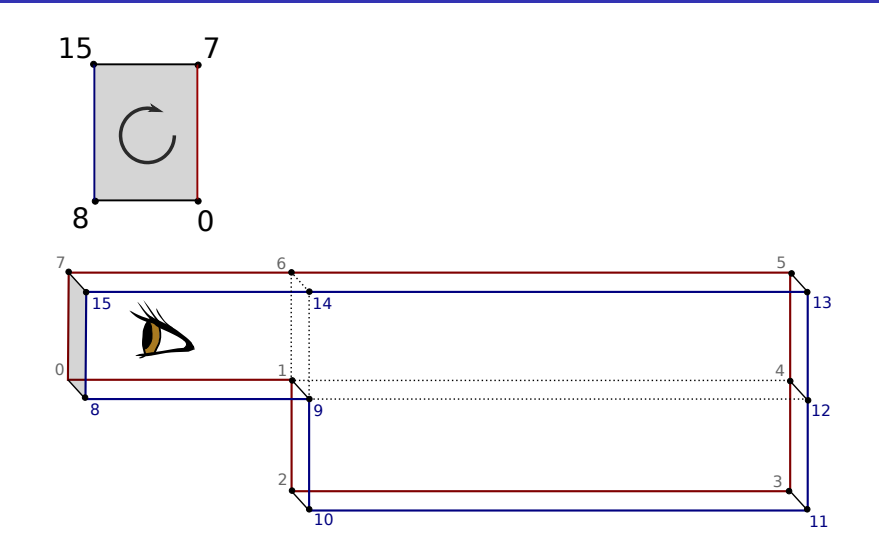

[Conceitos sobre geração de malha](#page-18-0)

## Contorno (Saída)

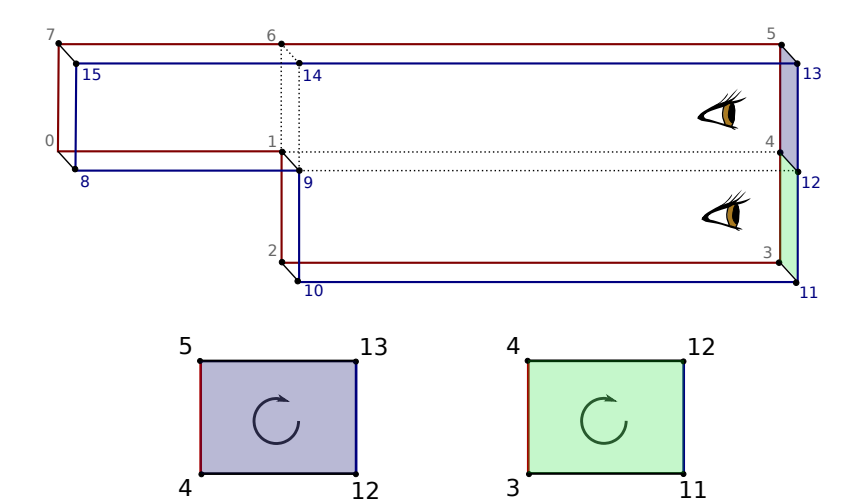

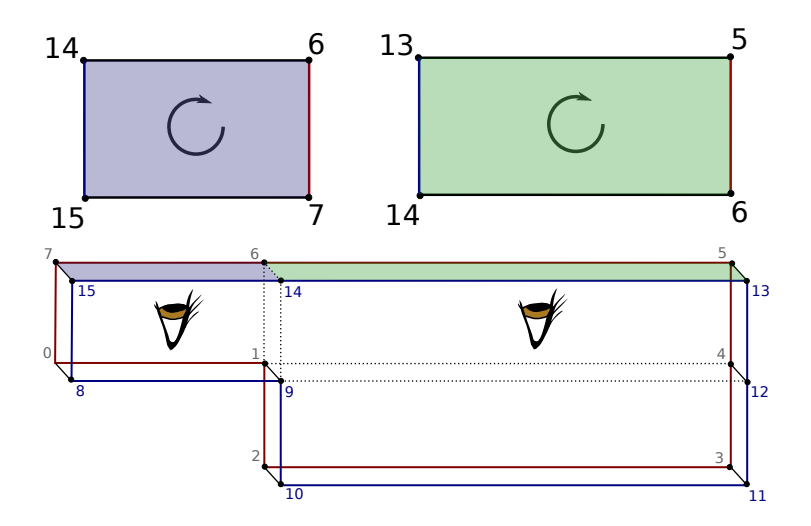

[Conceitos sobre geração de malha](#page-18-0)

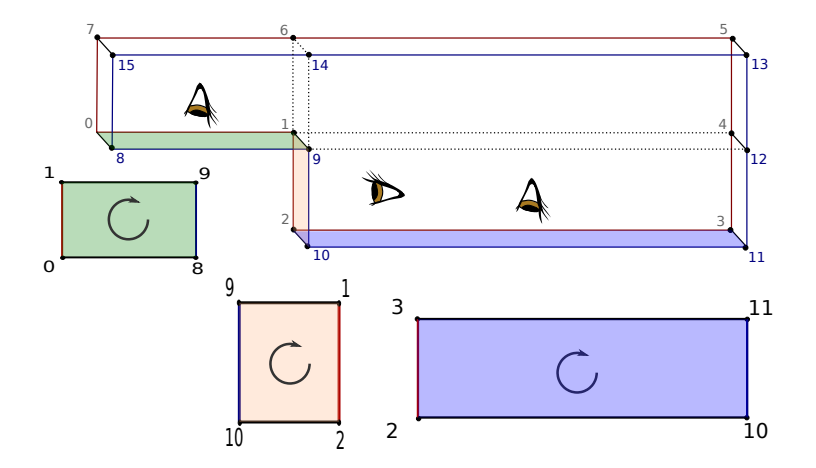

#### [Conceitos sobre geração de malha](#page-18-0)

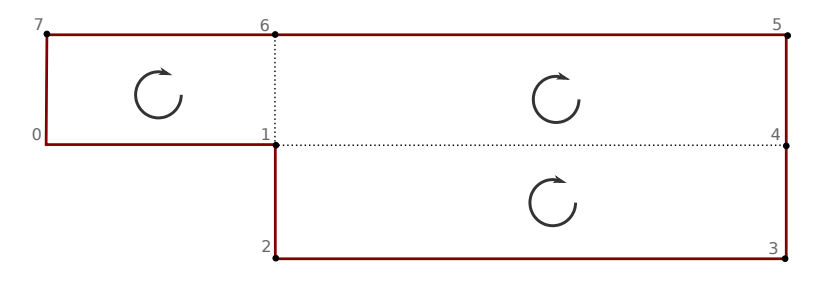

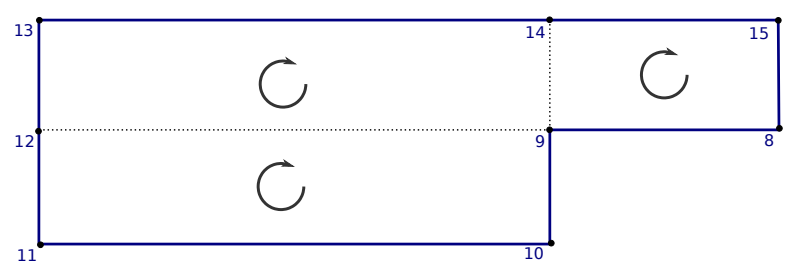